## 2a15-0624-1

## 一. 建立一個資料檔

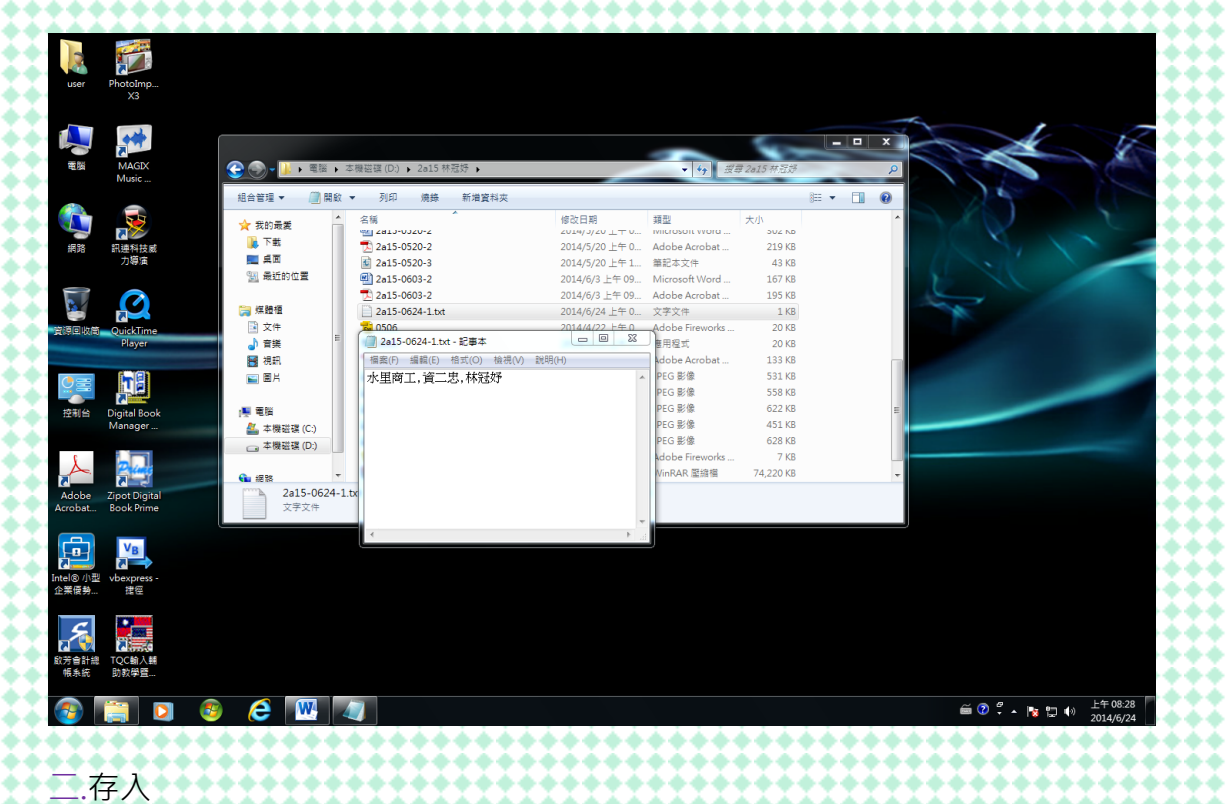

## 三.語法

## Public Class Form1 Dim temp As String Dim school, clas, nam Private Sub Button1\_Click(ByVal sender As System.Object, ByVal e As System.EventArgs) Handles Button1.Click temp = My.Computer.FileSystem.ReadAllText("C:\2a15-0624-1.txt")  $school = Mid(temp, 1, 4)$  clas = Mid(temp, 6, 3) nam = Mid(temp, 10, 3) Label5.Text = school Label $6$ .Text = clas Label7.Text = nam End Sub End Class 四.亂碼

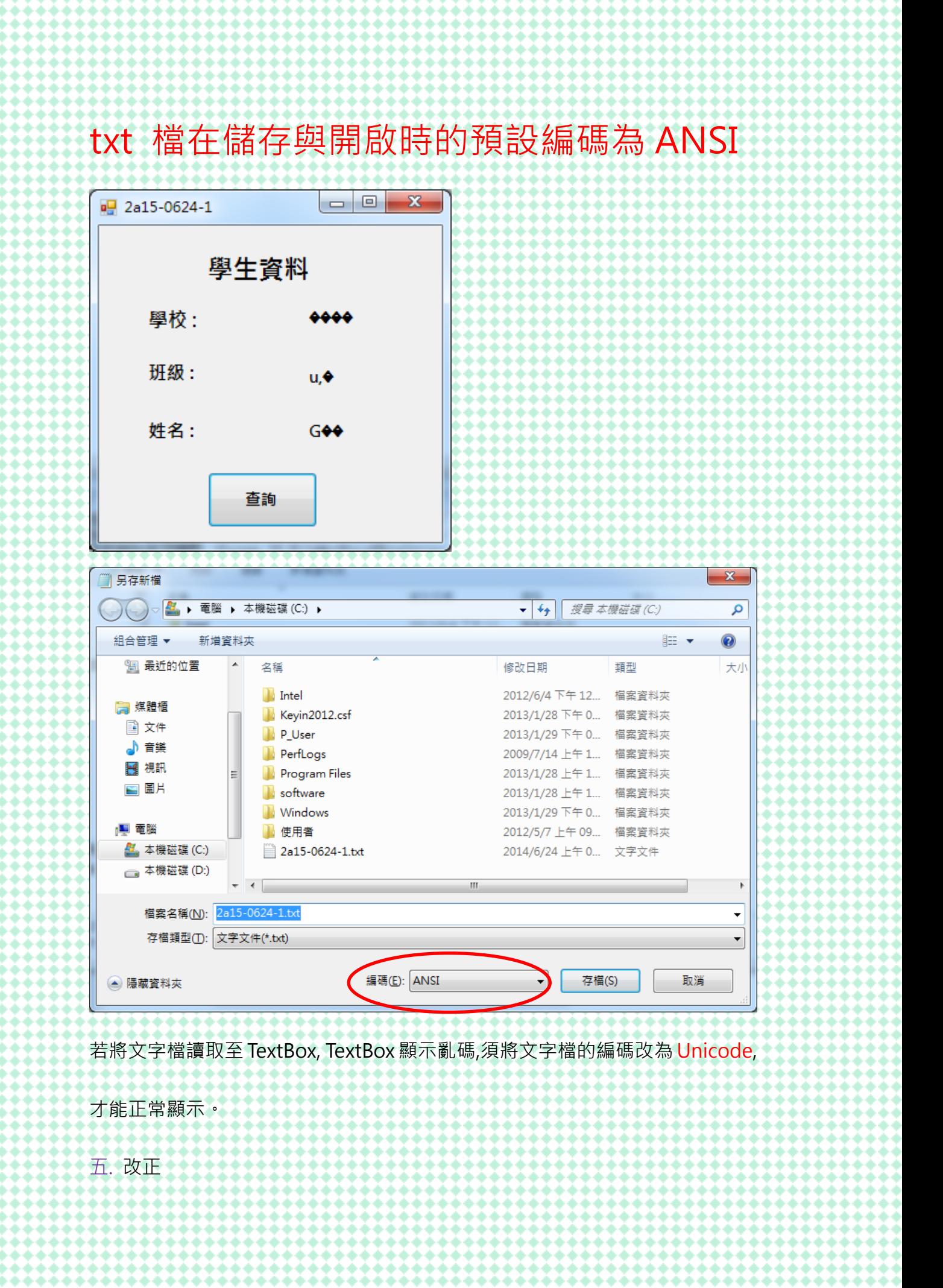

更改編碼方法:用記事本開啟文字檔,選按「檔案/另存新檔」選項,按編碼下拉式

方塊,選按 Unicode。

Unicode(中文:萬國碼、國際碼、統一碼、單一碼)是電腦科學領域裡的一項

業界標準。它對世界上大部分的文字系統進行了整理、編碼,使得電腦可以用更

為簡單的方式來呈現和處理文字。

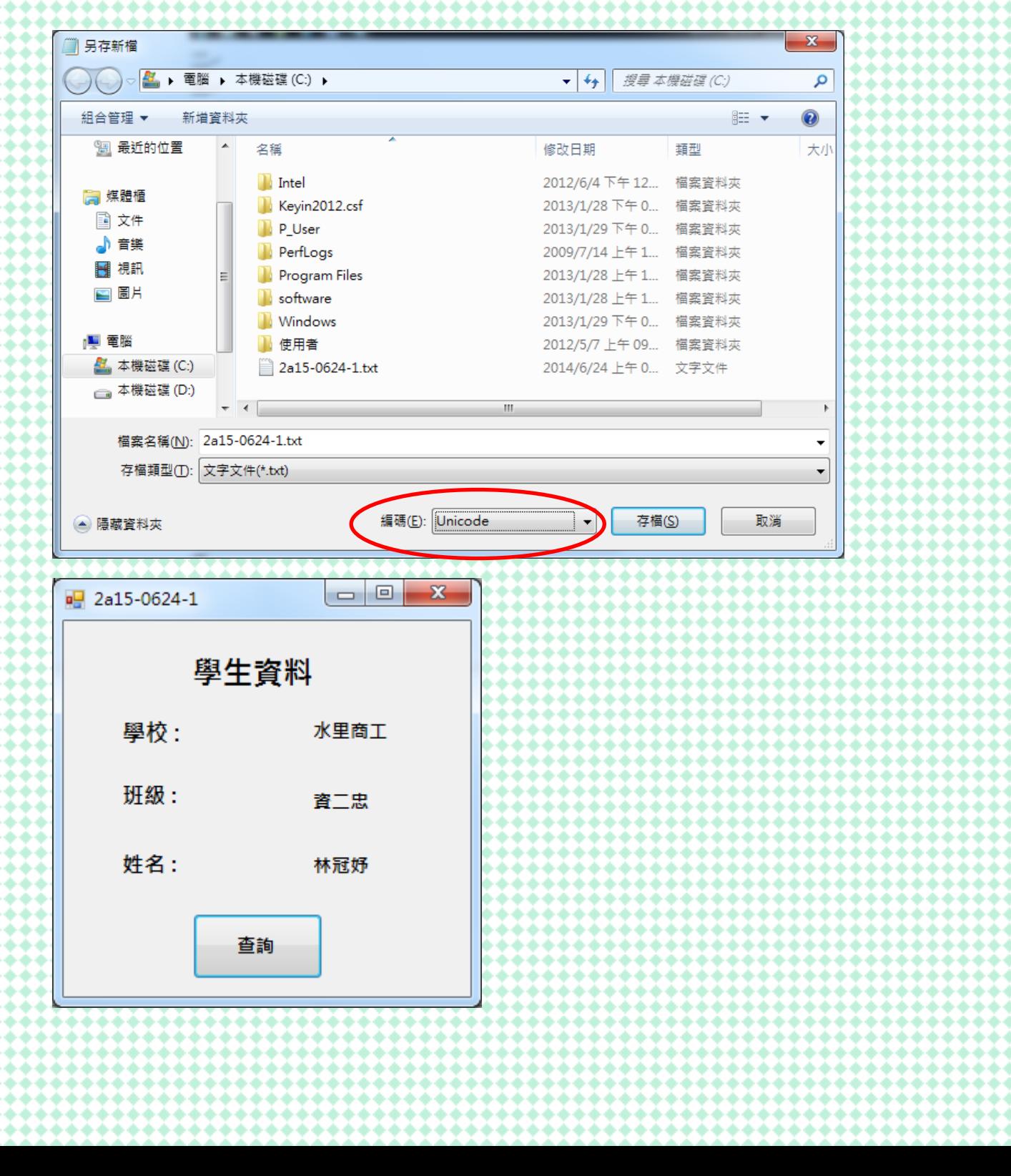

心得:又上了一年的程式語言,也過太快,上課氣氛不錯哈哈,有些程式也蠻 實用的,上程式語言課蠻輕鬆又開心的,之後就要進入三年級了,感覺壓力開始 **變多,只能撐過啦~~~,能讓老師教蠻好的,有趣講話又有梗,讓上課增加許** 多樂趣,愛妳愛妳©)))),希望三年級還有老師妳的課。